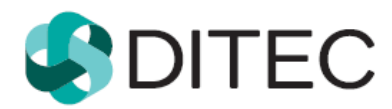

Pracovný materiál / Iba pre internú potrebu

# **Integračný manuál - spustenie eDane/Java z ekonomických SW**

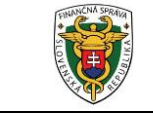

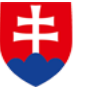

MINISTERSTVO FINANCIÍ<br>Slovenskej republiky

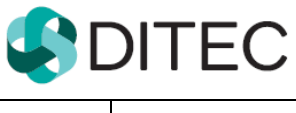

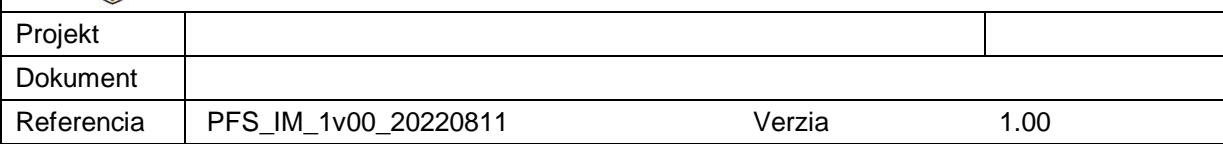

### **Popisné charakteristiky dokumentu**

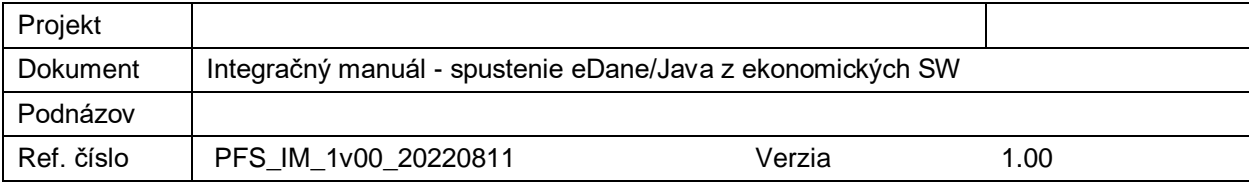

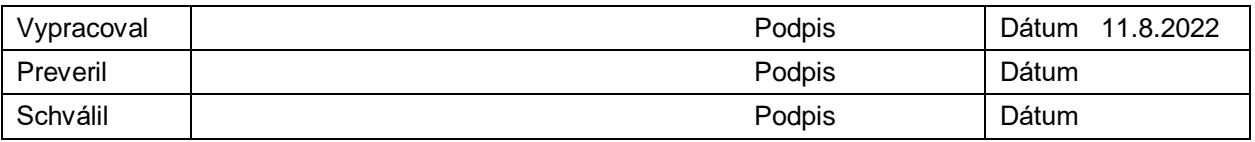

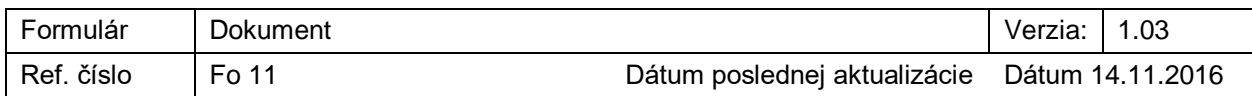

### **Akceptované dňa : <Dátum akceptácie>**

Za <Objednávateľa>: Za <Dodávateľa>.:

<Meno zodpovednej osoby> < Meno zodpovednej osoby >

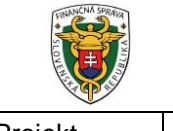

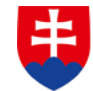

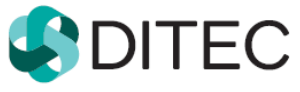

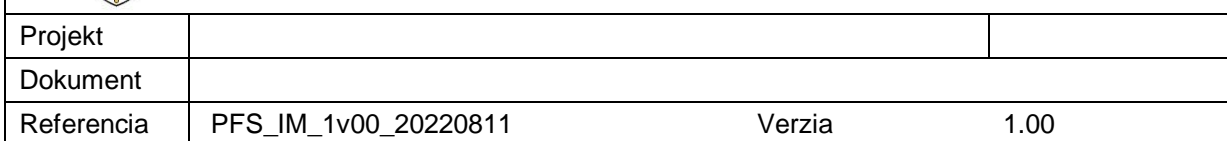

### **Záznamy o zmenách**

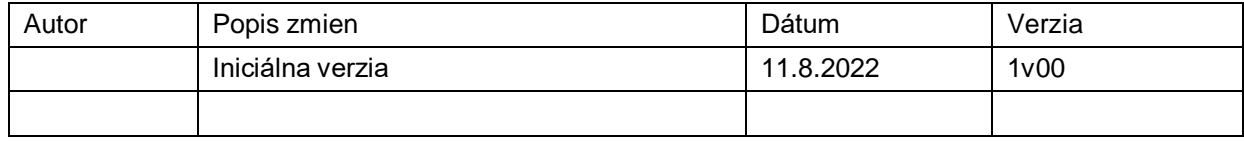

### **Rozdeľovník**

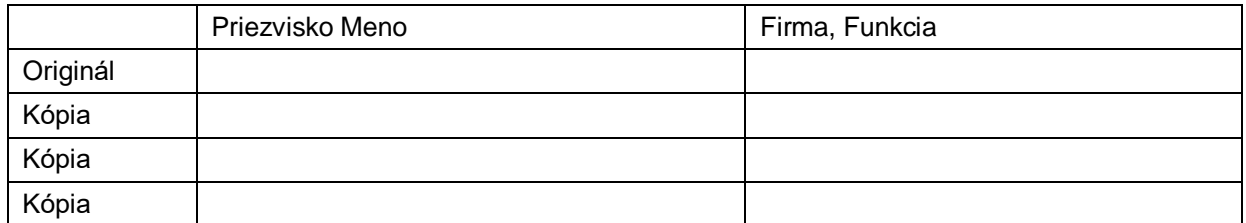

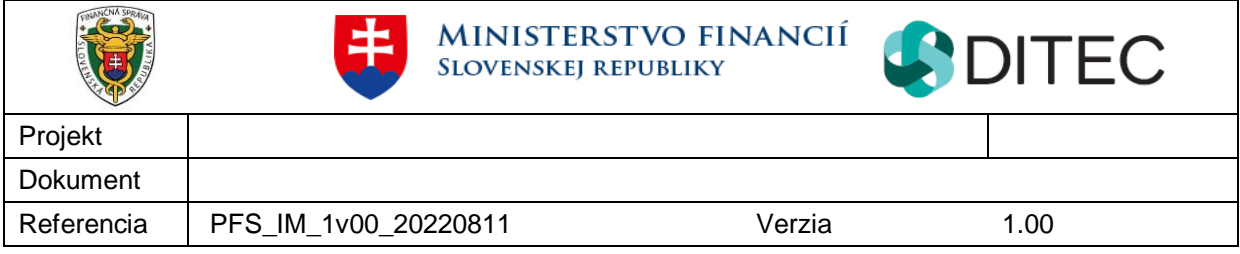

## Obsah

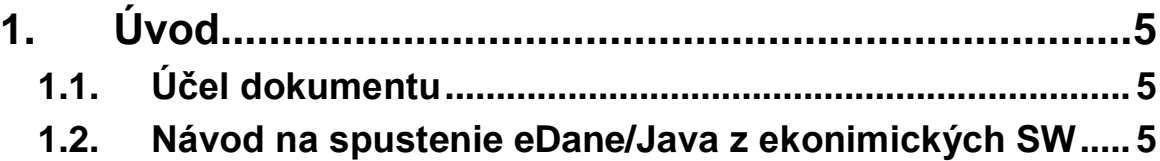

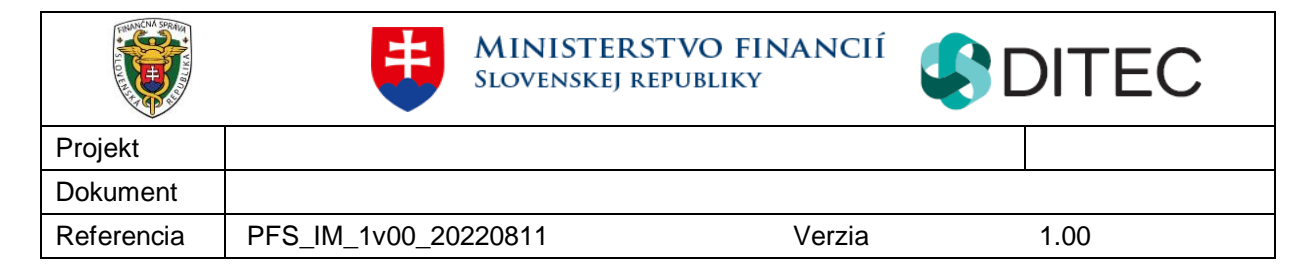

# **1. Úvod**

## **1.1. Účel dokumentu**

Tento dokument popisuje spôsob ako spustiť eDane/Java z ekonomických SW.

### **1.2. Návod na spustenie eDane/Java z ekonomických SW**

1. eDane/Java sú referencované pomocou D.Launcher 2 cez produkt id "ditecdlauncher2:sk.financnasprava.edane.java"

- Nadradená aplikácia nie je viazaná na fyzické umiestnenie eDaní, takže pri zmene umiestnenia nie je potrebne robiť zmeny u integrátorov
- Ak eDanie nie sú nainštalované, tak sa zobrazí chybová hláška.

2. Samotné spustenie eDane/Java z ekonomických SW je možné vykonať nasledovne: Priamym spustením aplikácie D.Launcher 2 s parametrami {URL} -- {TYP\_DOKUMENTU} {CESTA\_K\_XML}

- Cestu k aplikácii je možné nájsť v elemente <Path> nachádzajúci sa v súbore "installation.xml". (cestu je potrebné upraviť podľa konvencii daného OS, napr. zameniť znaky "/" za "\"). Súbor je možné nájsť v adresári {DOMOVSKY\_ADRESAR}\.ditec\dlauncher2. Ak taký súbor neexistuje, je potrebné prehľadať aj adresár {ProgramData}\Ditec\dlauncher2 (len OS Windows, napr. "C:\ProgramData\Ditec\dlauncher2").
- {URL} je URL z bodu 1.
- {TYP\_DOKUMENTU} je typ dokumentu na načítanie
- {CESTA\_K\_XML} je cesta k údajom formulára, ktoré sa majú načítať
- Užitočné chybové kódy aplikácie:
	- 0 žiadna chyba
	- 1 neplatné vstupne argumenty (napr. nesprávny počet)
	- 2 zadaný súbor nebolo možné otvoriť (napr. súbor neexistuje)
	- 63 používateľ odmietol spustenie eDani

#### Príklad:

- "C:\Program Files (x86)\Ditec\DLauncher2\dLauncher2.exe" ditecdlauncher2:sk.financnasprava.edane.java -- "OZN\_DAC2" "d:\OZN\_DAC2.xml"
- "C:\Program Files (x86)\Ditec\DLauncher2\dLauncher2.exe" ditecdlauncher2s://edane.financnasprava.sk/java/prod/install/sk.financnasprava.edane.jav a.xml -- "OZN\_DAC2" "d:\OZN\_DAC2.xml"